# **Contents for MEDHI WAY VISION Pocket CD Help**

Pocket CD lets you play audio compact discs in your Multimedia PC's CD-ROM drive. Pocket CD is very simple to use, with controls similar to those used by the CD audio player you may have in your home entertainment center.

Pocket CD Basics Pocket CD Controls **Starting Pocket CD Playlists** Playing a CD Repeating a Selection **Shuffling Selections** Playing a Specific Track on a CD Assigning a Title to a CD **Entering CD Track Titles** Adjusting Volume Cueing Pocket CD for Recording Running Pocket CD Minimized Ejecting a CD Quitting Pocket CD

For Help on Help, Press F1

#### **Pocket CD Basics**

Pocket CD can play back music CDs as either an icon or as a window. If you minimize or close Pocket CD, the CD-ROM reader continues playing until you eject the disc.

Pocket CD also lets you create and edit a "CD database". This database is a list of compact disc titles and tracks that determines the order in which the disc is played. As a default, Pocket CD plays the compact disc tracks sequentially (e.g., starting from the first track to the last track). When you minimize Pocket CD, it continues playing the disc.

When you close Pocket CD, the CD-ROM reader continues to play the disc. If you don't have a playlist, the drive plays the tracks sequentially and stops at the last track. If you have a playlist, Pocket CD plays to the end of the current song and then stops automatically.

### **Starting Pocket CD**

In order to use Pocket CD you must have a CD-ROM drive installed with your PC. To start Pocket CD double-click on the Pocket CD icon located in your Multimedia applications group.

The Pocket CD graphical user interface (GUI) appears. If Pocket CD displays a message, but does not display the interface, double-check your CD-ROM installation or ensure that it is in fact loading the correct device driver. Click on the Drivers icon in Windows Control Panel and ensure that [MCI] CD Audio is installed.

#### **Playlists**

Once you insert a CD into your CD-Drive, Pocket CD scans your CD for playlist information. If you did not create a playlist for your CD, Pocket CD displays a listing of the total number of tracks on that CD. Once you create a playlist, Pocket CD assigns a specific number to that CD. This number is generated by taking the total number of tracks and multiplying it by the total playback time of the first track. In essence, Pocket CD creates an individual fingerprint for all of your CDs based upon these elements.

## **Playing a CD**

- . Insert the disc into the CD-ROM reader.
- . Double-click the Pocket CD icon to start Pocket CD.
- . Choose the Play button to start playing the CD.

## **Repeating a Selection**

Use the Continuous Play button to switch between stopping at the end of the playlist or replaying the disc. The Repeat display shows your choice. If the left indicator is on, the disc stops playing at the end of the playlist.

### **Shuffling Selections**

Press the Shuffle button to randomly rearrange the title selections present in your playlist.

You can play the disc with the window minimized by clicking the Minimize button on the Pocket CD interface. You can also play the disc with Pocket CD closed by double-clicking the Control-menu box on the Pocket CD window.

# **Playing a Specific Track on a CD**

Select a track title from the current CD Title box.

Or move the scroll box in the scroll bar.

Or select the track with the Start of Track/Previous Track and Next Track buttons.

# **Assigning a Title to a CD**

- . Select "Modify" from the Edit menu.
- . Type the title of the CD in the CD Title box.
- . Choose the "OK" button to save the disc title.

### **Entering CD Track Titles**

. Select "Modify" from the Edit menu.

. Next, the Modify CD dialog box appears. Highlight the song (Song:[1], Song:[2], etc.) you want to name.

. Type the title into the scrollable field and click on the OK button.

. From the File menu select "Save". Next, the Save Playlist File dialog box appears.

. Type a Playlist filename into the text field. The file name uses a PCD extension to identify it as a playlist.

. Click on the OK button.

## **Adjusting Volume**

If your CD-ROM drive has audio output you can control the volume with the drive's volume control or you can click on the Pocket Mixer icon to call up Pocket Mixer. Click and drag the mouse inside the meter for CD audio ( the meter with the CD disk icon above it) to adjust the volume.

#### **Cueing Pocket CD for Recording**

Use the Cue feature to place Pocket CD into the "Cue" (standby) mode. You can use this feature with Pocket Recorder to record audio from a CD that Pocket CD is cued to play. Perform the following steps:

**1**. Ensure that a track in the Track Calendar is highlighted.

**2**. Press the Cue button on Pocket CD.

**3**. Press Pocket Recorder's Record button. Pocket CD begins to playback. Use Pocket Mixer to adjust the recording level.

**4**. Press Pocket Recorder's Stop button to stop both Pocket Recorder and Pocket CD.

## **Running Pocket CD Minimized**

If you don't want Pocket CD's interface visible, minimize Pocket CD. When you want to use the interface, return to the desktop and double-click on the Pocket CD icon.

# **Ejecting a CD**

Click on the eject button to have the CD ejected from the CD-ROM drive.

## **Quitting Pocket CD**

If you decide to minimize Pocket CD's interface while still playing a selection, the CD continues playing until all selections have played. The CD is not automatically ejected. To quit Pocket CD select Close from the File menu.

#### **Pocket CD Controls**

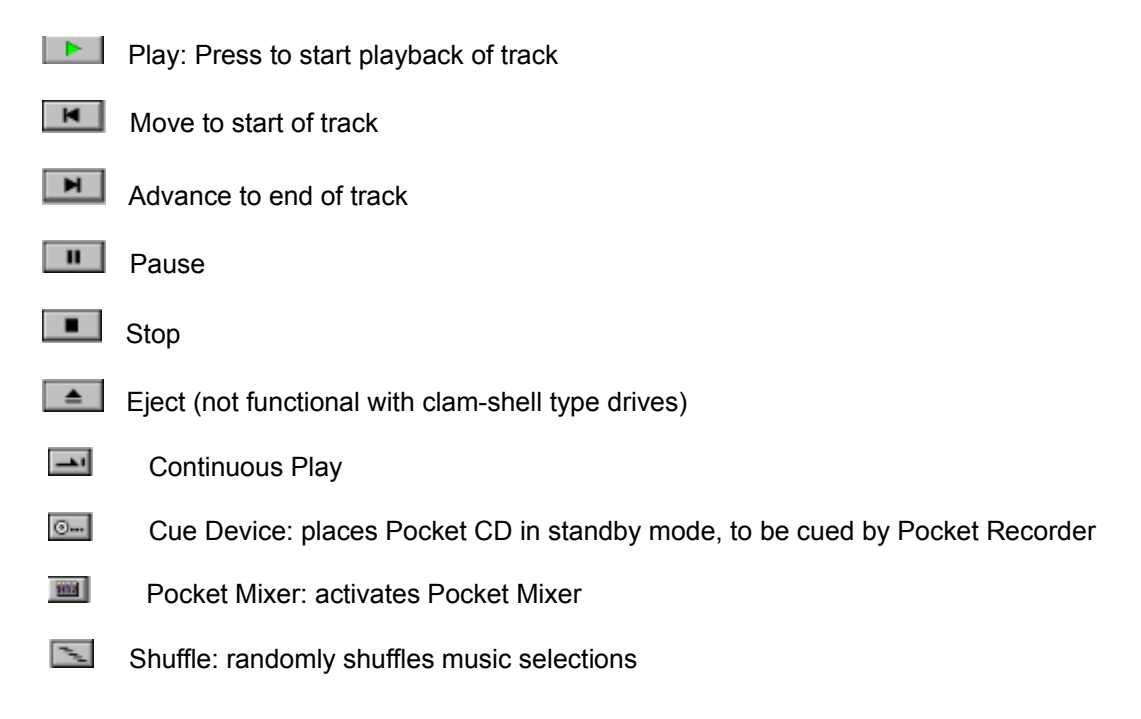